## **Start creating on the Commons**

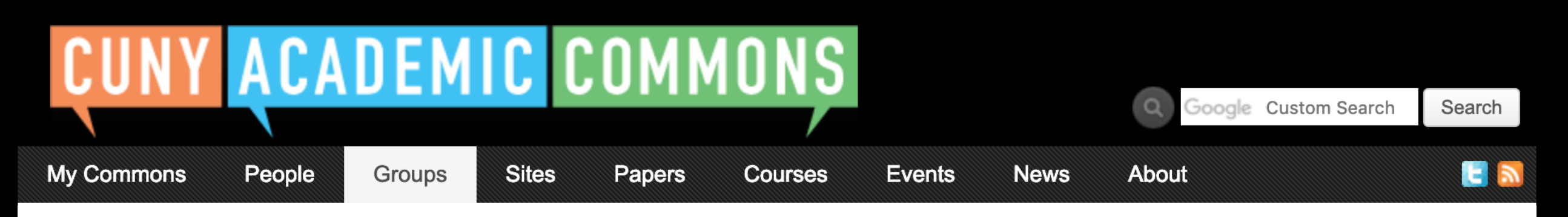

You can use the Commons to create Groups, Sites, or a Group + Site linked together.

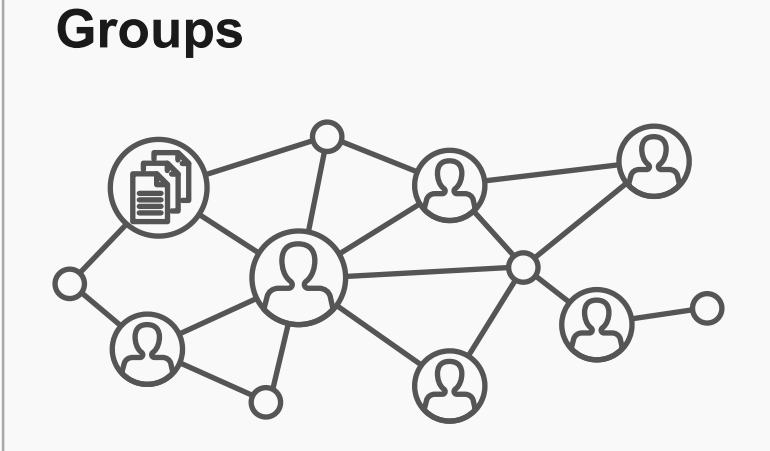

**Frequent uses for Groups include connecting people across CUNY**

**based on shared interests, collaborating with colleagues, hosting private files, and using a discussion forum as a listserv.** 

Groups offer a shared community space with discussion forums, document and file repositories, and email communication options. Groups can be public, private, or hidden.

> **Frequent uses for sites include teaching a class that integrates**

**student writing, creating a publicfacing website for an event or program, developing an open educational resource, and building an online portfolio.**

Admins can clone their sites **8** 

#### **Frequent uses of connected Groups**

**+ Sites include courses with Sites that feature public writing and connected Groups that support private discussion, or public Sites for conferences and connected public Groups to build community around the event.** 

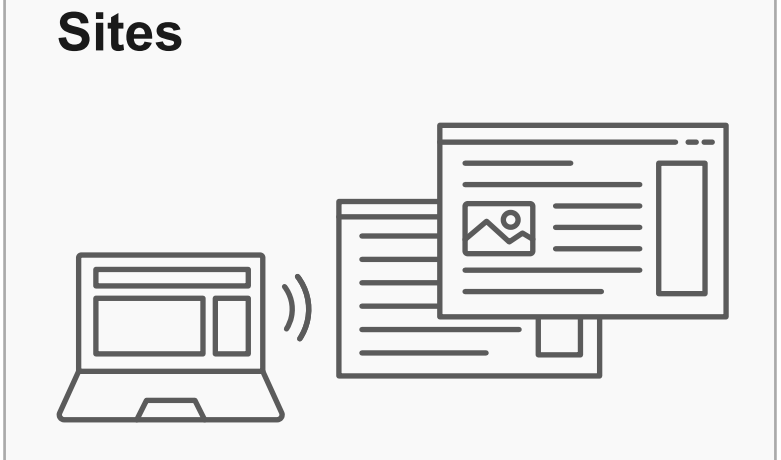

Sites are flexible, extensible websites that can be tailored to specific needs. Sites can be private, visible to Commons members only, or public on the open web.

#### **Key Benefits:**

- Host a WordPress site with a customizable interface
- Create dynamic blog posts with links, images, and video
- Extend site features through a range of available plugins

#### **Key Benefits:**

- Connect and integrate public and private spaces
- Sync membership across connected Groups and Sites
- Send email notification of Site posts
- Email all members at once

#### **Key Benefits:**

- Host forum discussions
- Post and share files
- Email all members and receive notifications of group activity
- Create shared documents
- Share an internal calendar

## **Connected Group + Site**

**@** Help

 $\boldsymbol{\odot}$ 

H∲ T

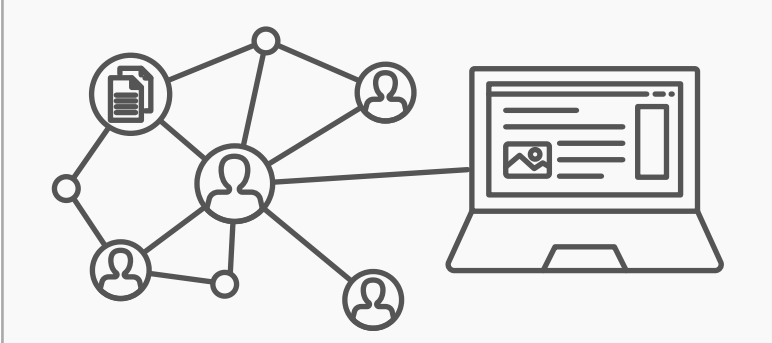

Groups and Sites can be connected, allowing users to match the communication options of a group with the flexibility offered through a site. Privacy options for each space can be set separately.

*Admins can clone their sites* **?**

*Admins can clone their sites* **?**

Create a Group **Create a Site Create a Group + Site Create a Group + Site** 

# CUNY ACADEMIC COMMONS

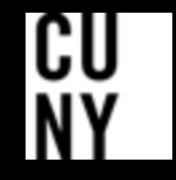

Help | Contact Us | Privacy Policy | Terms of Service | Image Credits | Creative Commons (CC) license Built with WordPress | Protected by Akismet | Powered by CUNY

**Tooltip** 

If you are **signed in as an admin** of an existing Site (whether paired with a Group or not), you can clone it after clicking the Create a Site or Create a Group + Site button below.

- I would like my site to be completely public.  $\bullet$
- I would like my site to be publicly accessible, but hidden from search engine results.  $\bigcirc$
- I would like my site to be visible only to registered users of the CUNY Academic Commons  $\bigcirc$
- I would like my site to be visible only to users I add to it.  $\left(\begin{array}{c} \end{array}\right)$
- I would like my site to be visible only to its Admins.  $\bigcirc$

#### **Privacy Options**

*Reminder: Your Group is set to [pull privacy setting from group setup].*

Choose a suitable license for your site's created content.

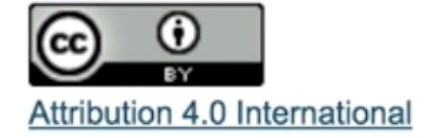

#### **License**

Choose Different License

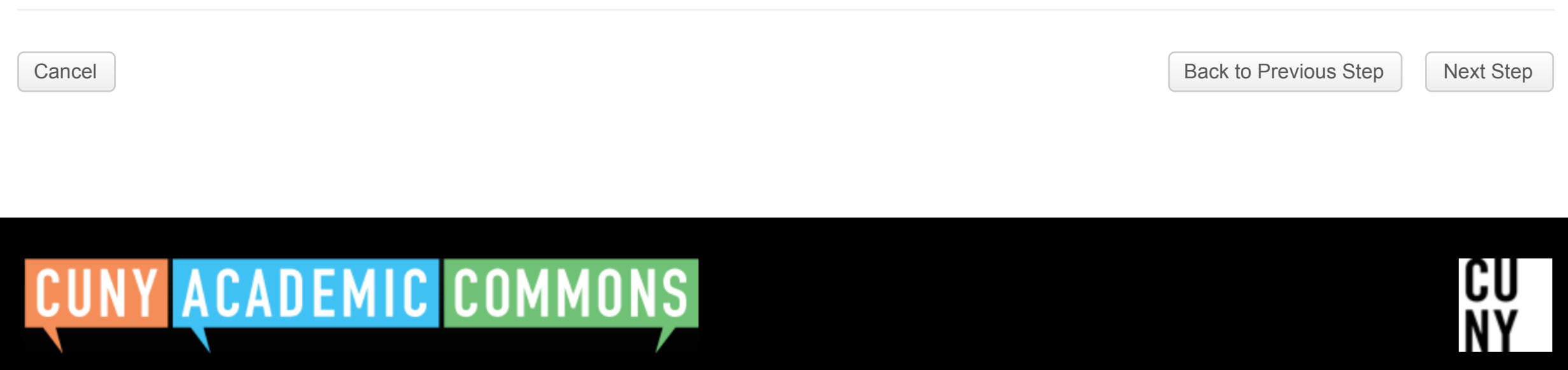

Help | Contact Us | Privacy Policy | Terms of Service | Image Credits | Creative Commons (CC) license Built with WordPress | Protected by Akismet | Powered by CUNY

#### **Group + Site User Roles**

Would you like group members to be able to post on the site?  $\bullet$ 

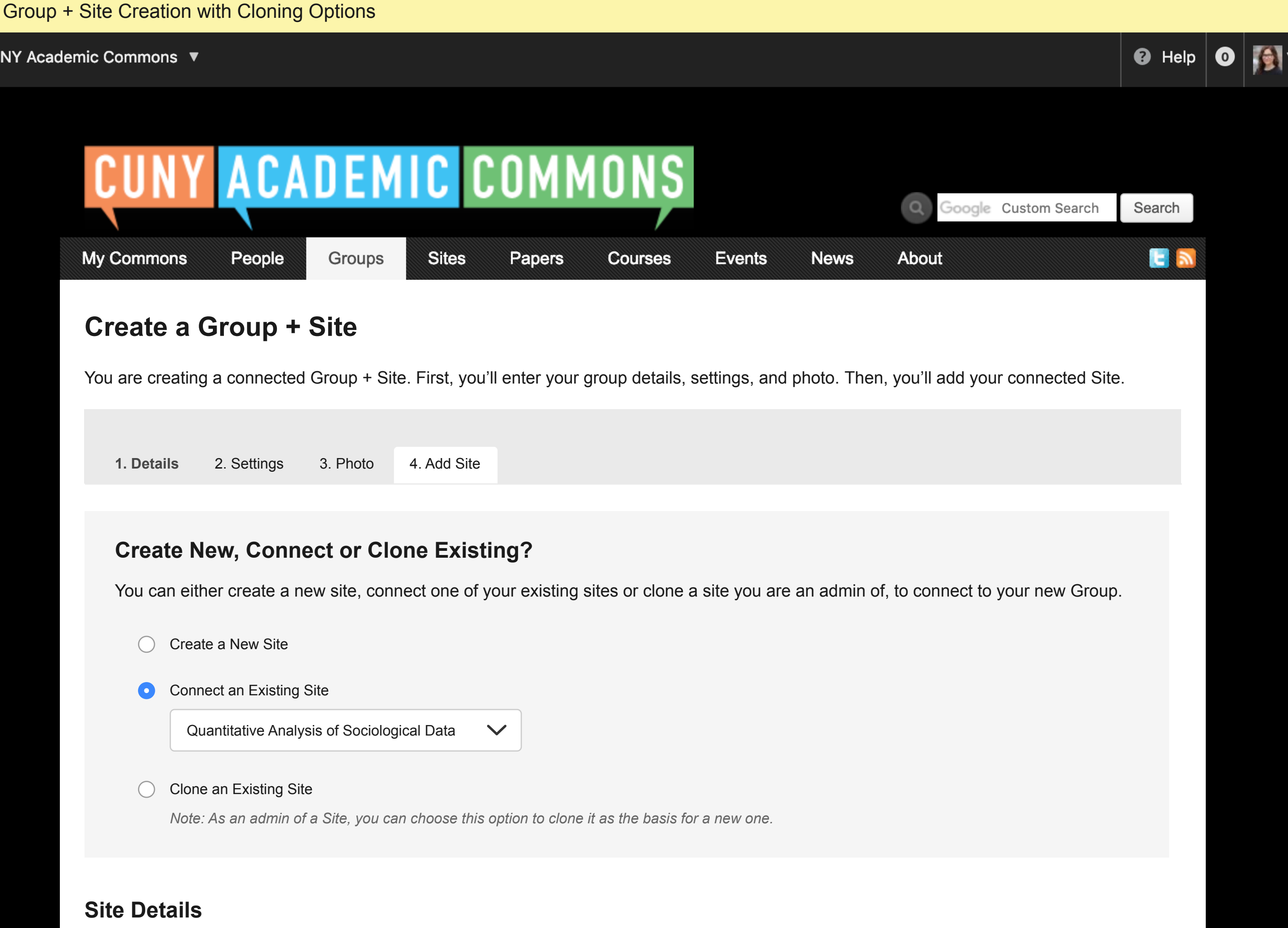

Click here for more about Wordpress member roles (link will open in a new window).

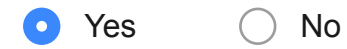

The cloned site will retain the theme/layout of the chosen parent/existing site. These settings can be changed later. Only existing Site content authored by admins (posts, pages, media, etc.) will be copied over to the cloned Site, to avoid permissions issues.

#### **Site Layout + Content**

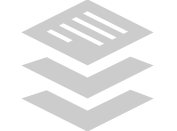

**Site Domain**

CU

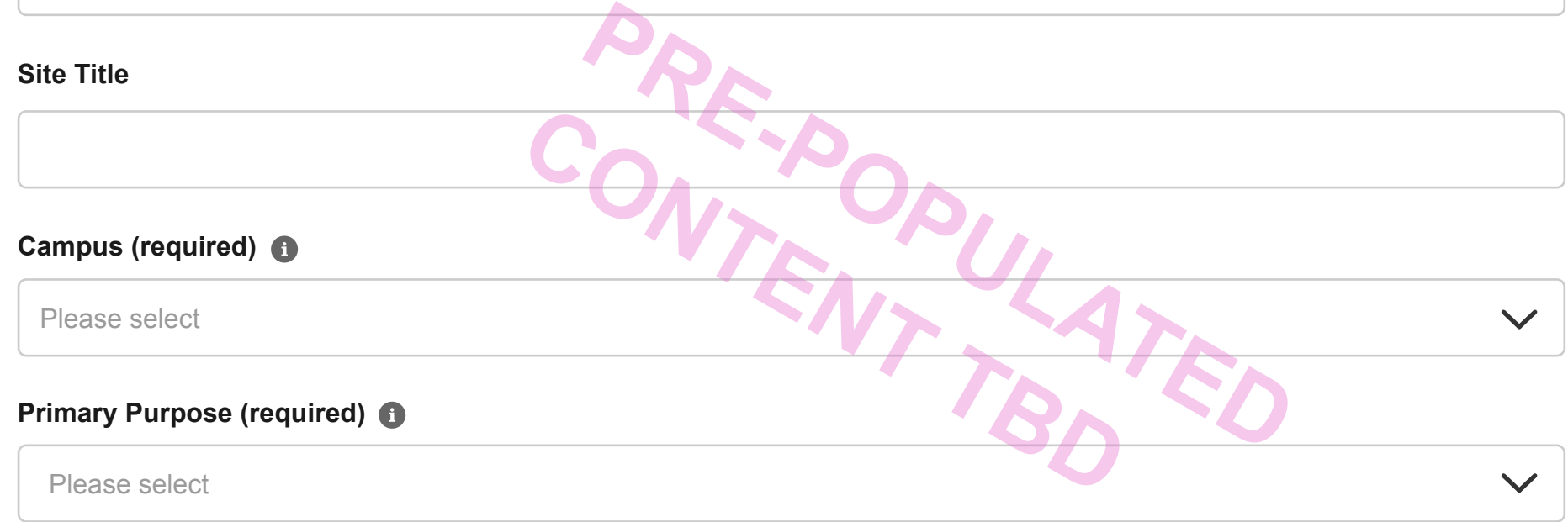

*Note: The domain cannot be changed once created*

## **Create a Site**

By filling out the form below, you can add a site to your account. There is no limit to the number of sites you can have, so create to your heart's content — but please blog responsibly!

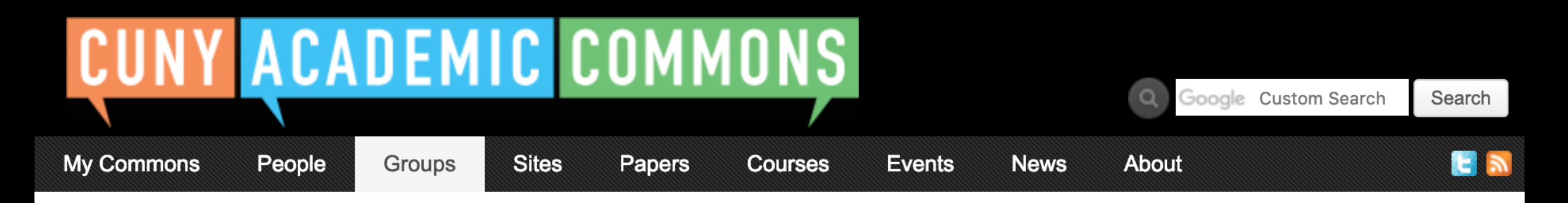

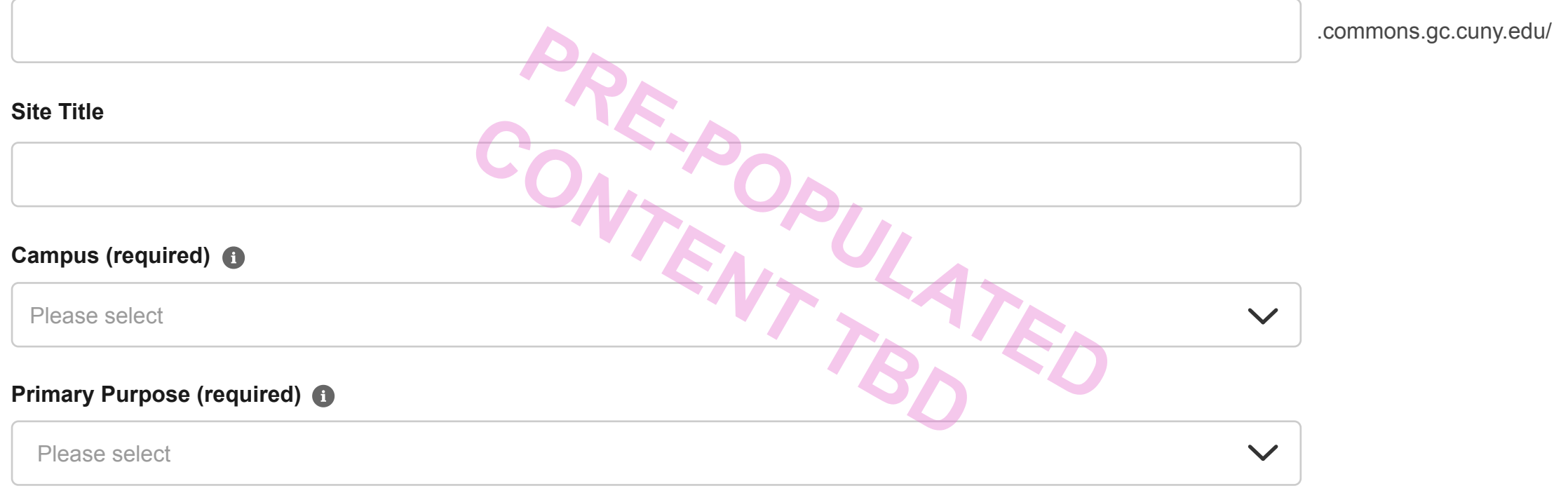

Clone Site

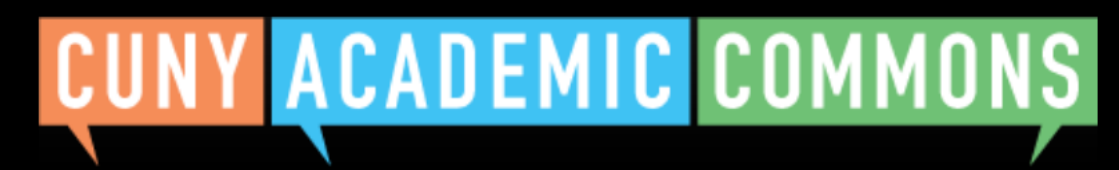

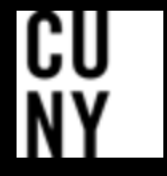

## **Congratulations!**

Your site 'Site name here' has been created, cloned from 'Cloned site name'.

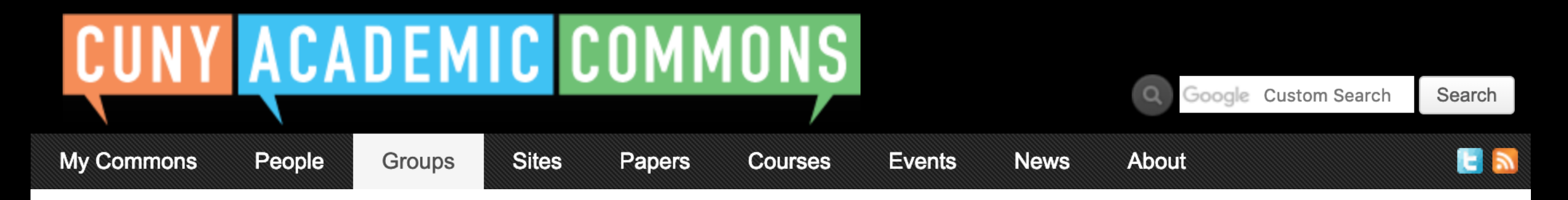

#### **What would you like to do next?**

Invite Others to Join this Site Go to Site

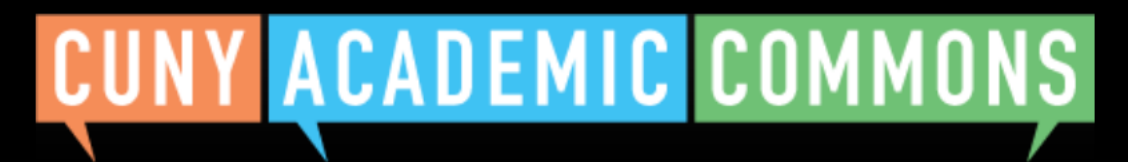

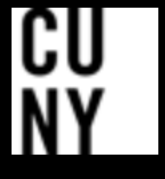

Help | Contact Us | Privacy Policy | Terms of Service | Image Credits | Creative Commons (CC) license Built with WordPress | Protected by Akismet | Powered by CUNY

#### **Site Domain**

#### **Site Details**

*Note: The domain cannot be changed once created*

### **Privacy Options**

- I would like my site to be completely public.  $\bullet$
- I would like my site to be publicly accessible, but hidden from search engine results.  $\left(\begin{array}{c} \end{array}\right)$
- I would like my site to be visible only to registered users of the CUNY Academic Commons  $\left(\begin{array}{c} \end{array}\right)$
- I would like my site to be visible only to users I add to it.
- I would like my site to be visible only to its Admins.

Choose a suitable license for your site's created content.

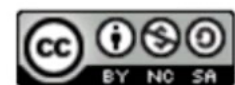

Attribution-NonCommercial-ShareAlike 4.0 International

#### **License**

Choose Different License

#### **Create New or Clone Existing?**

You can either start fresh with your Site or clone an existing Site (if you are an admin of it) to use as the basis for another site.

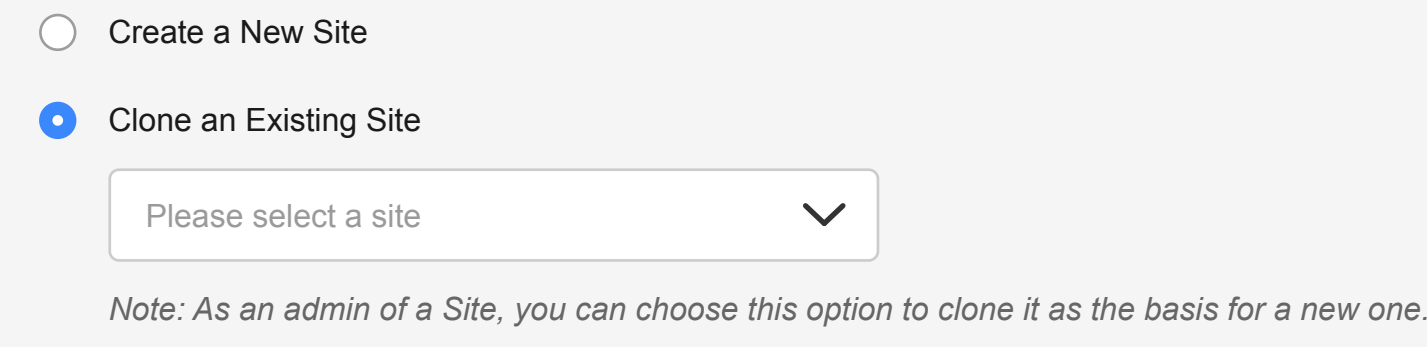

The cloned site will retain the theme/layout of the chosen parent/existing site. These settings can be changed later. Only existing Site content authored by admins (posts, pages, media, etc.) will be copied over to the cloned Site, to avoid permissions issues.

#### **Site Layout + Content**

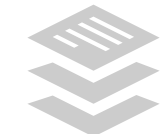